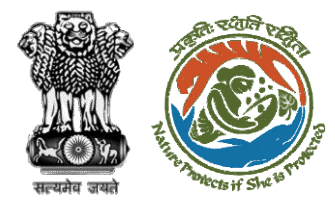

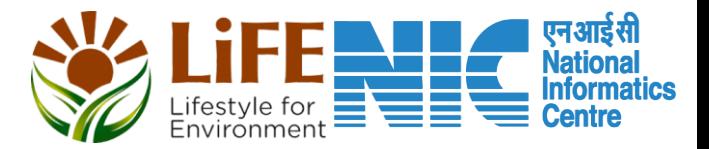

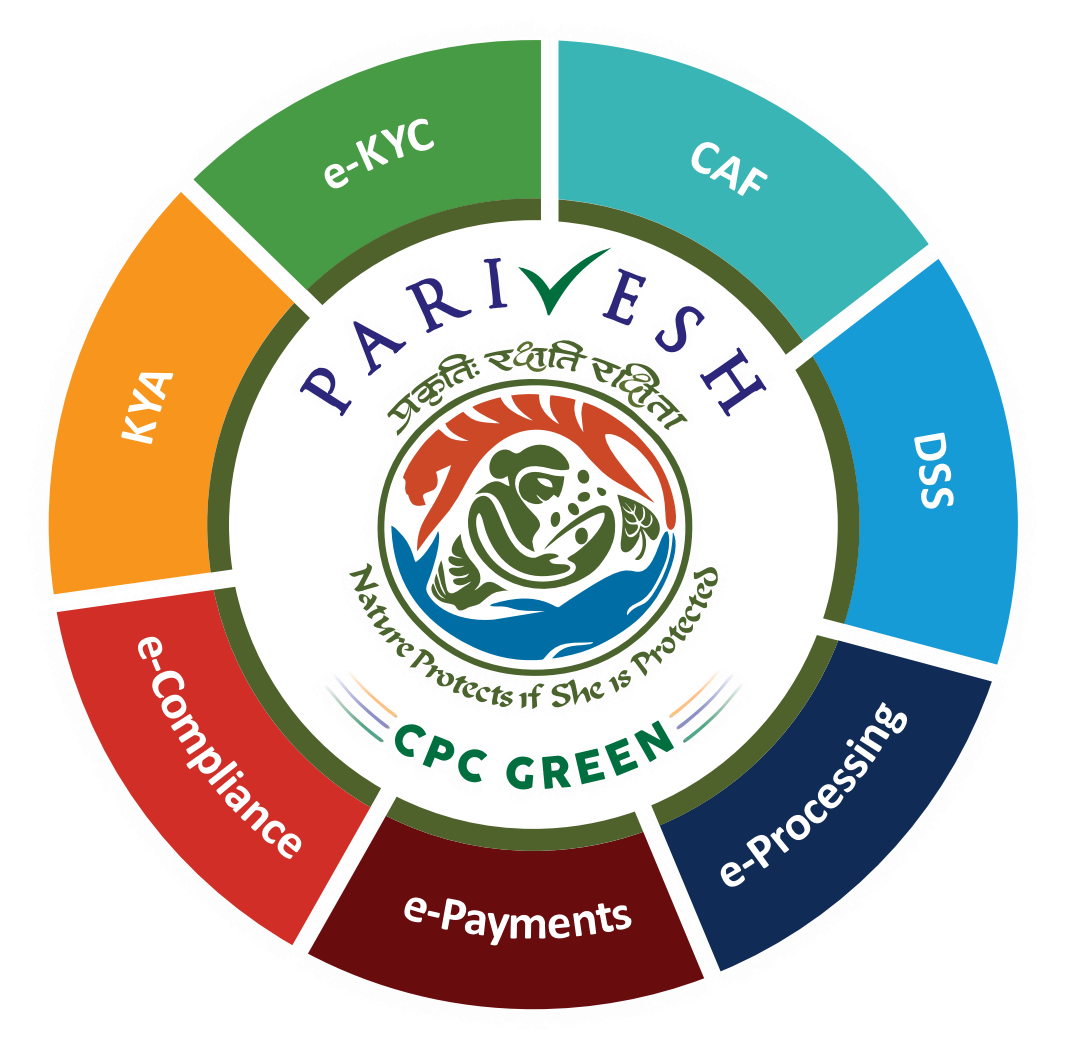

# **User Manual for Environment Clearance Role Name – Section Officer, MoEFCC**

**Updated on April 27, 2023**

https://parivesh.nic.in/

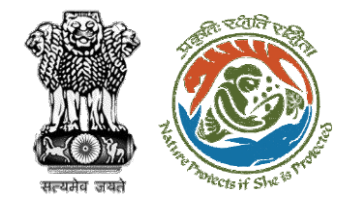

--

#### **Roles in Environment Clearance**

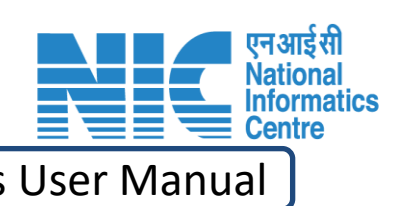

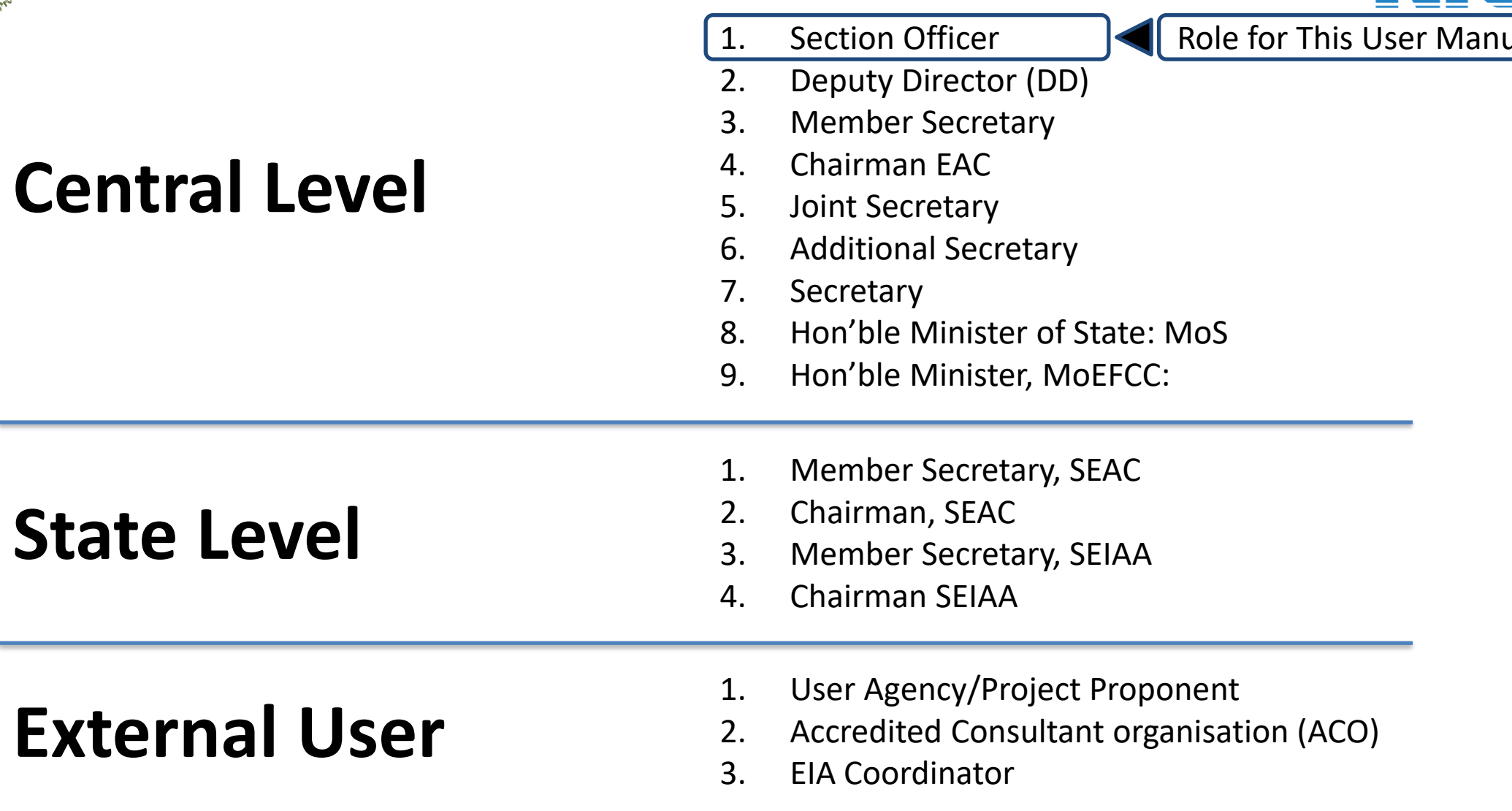

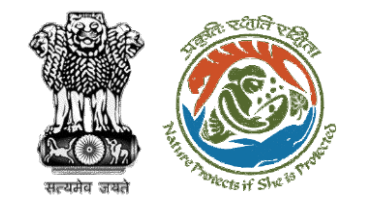

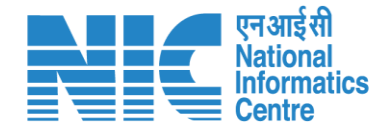

### **Purpose of the manual**

This manual aims at providing step-by-step instructions that would aid in navigating through the Section Officer (SO) dashboard. It also covers detailed information about operations, standards & guidelines, and functionalities of the envisaged PARIVESH portal, as presented to the SO, MoEFCC

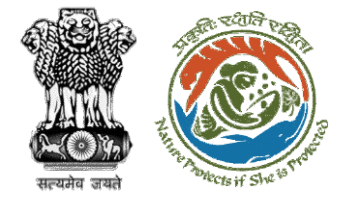

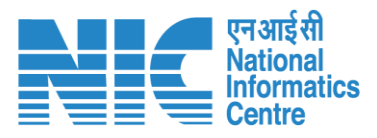

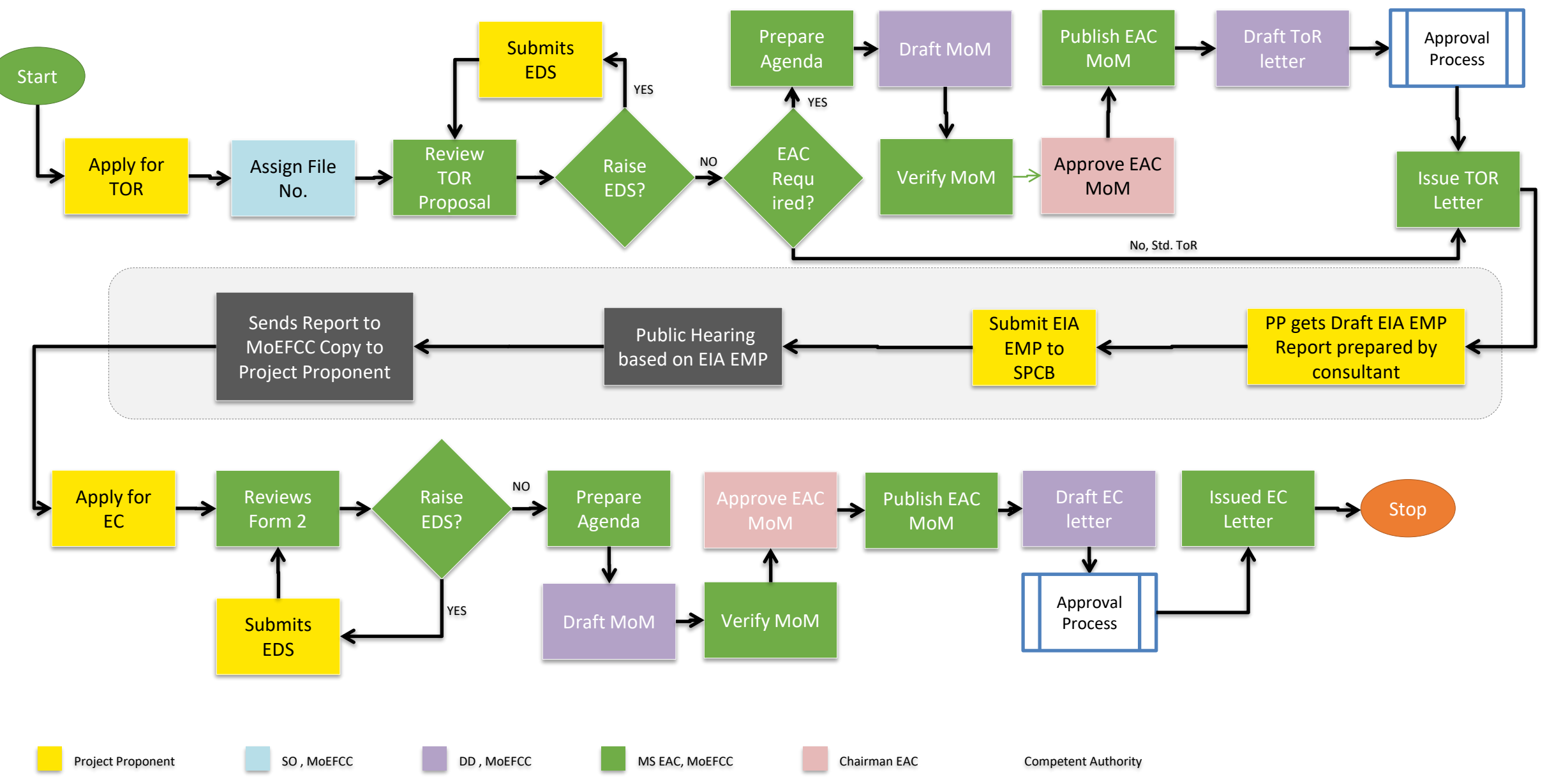

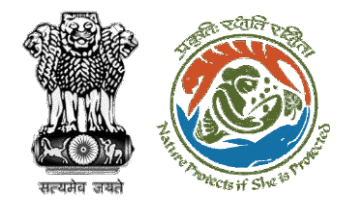

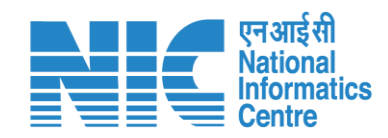

# **SO - Journey**

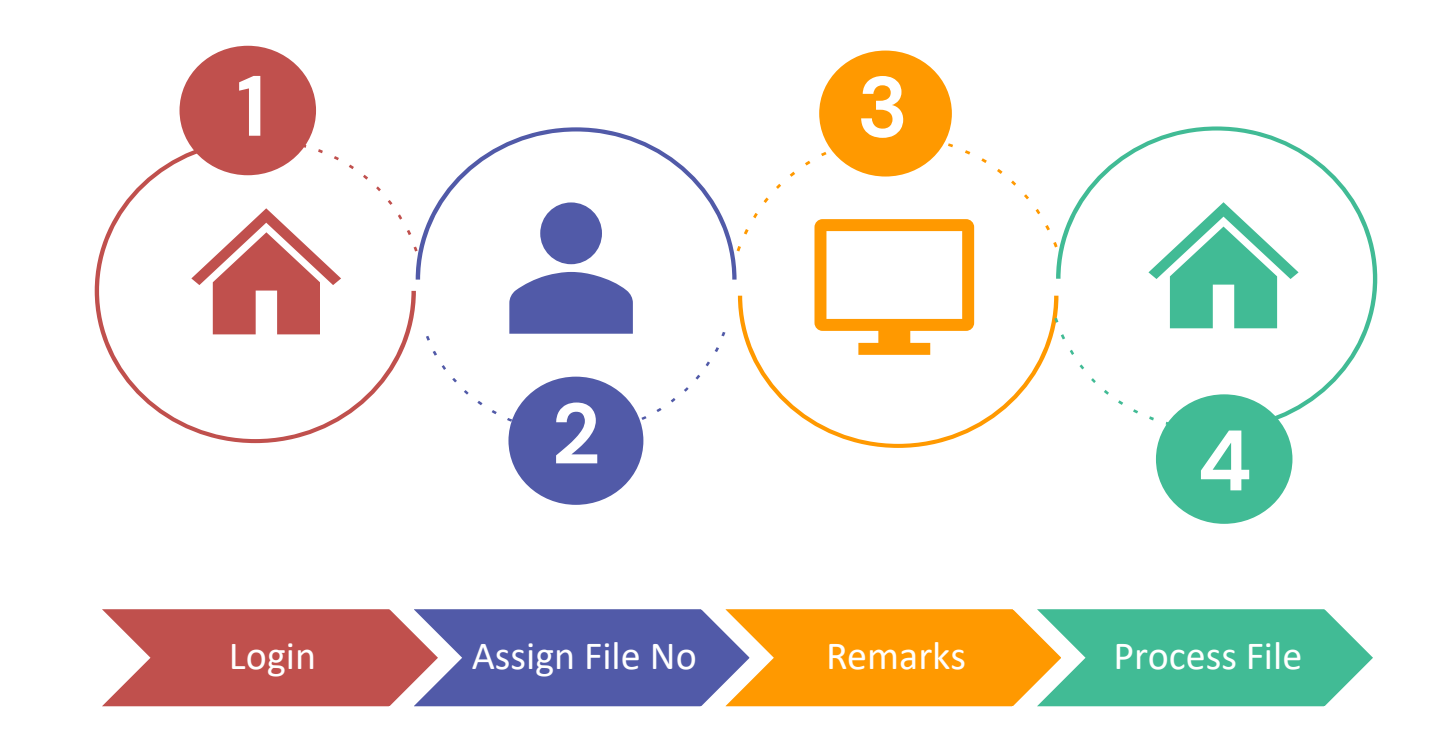

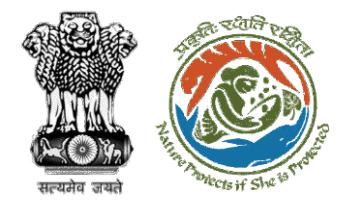

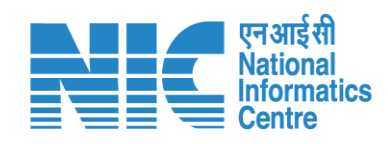

# **Login**

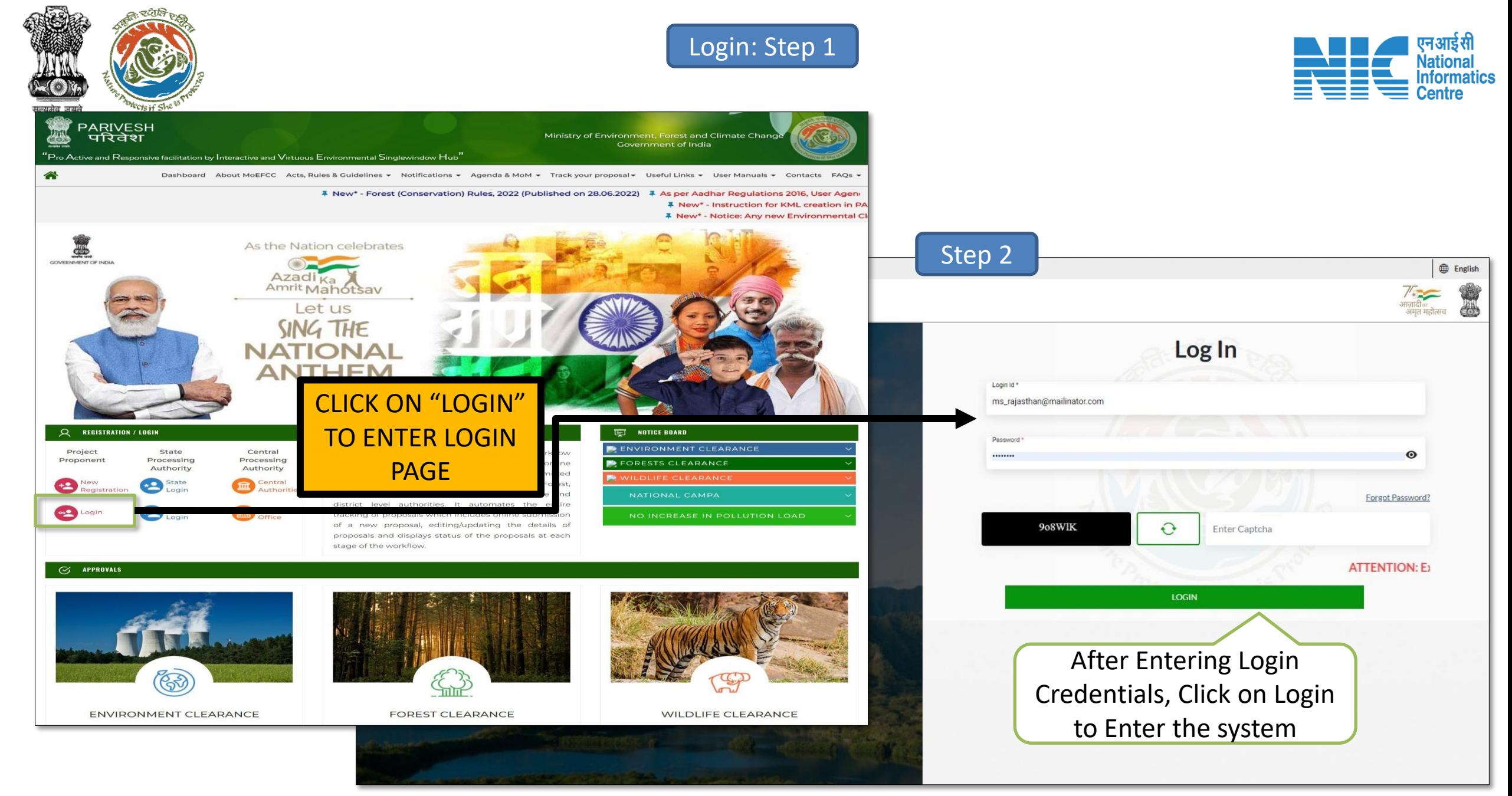

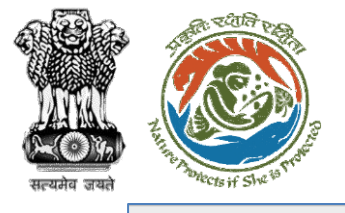

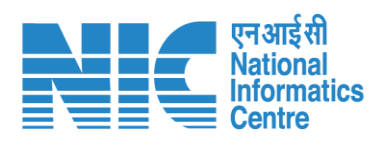

 $\mathbf{H}$ 

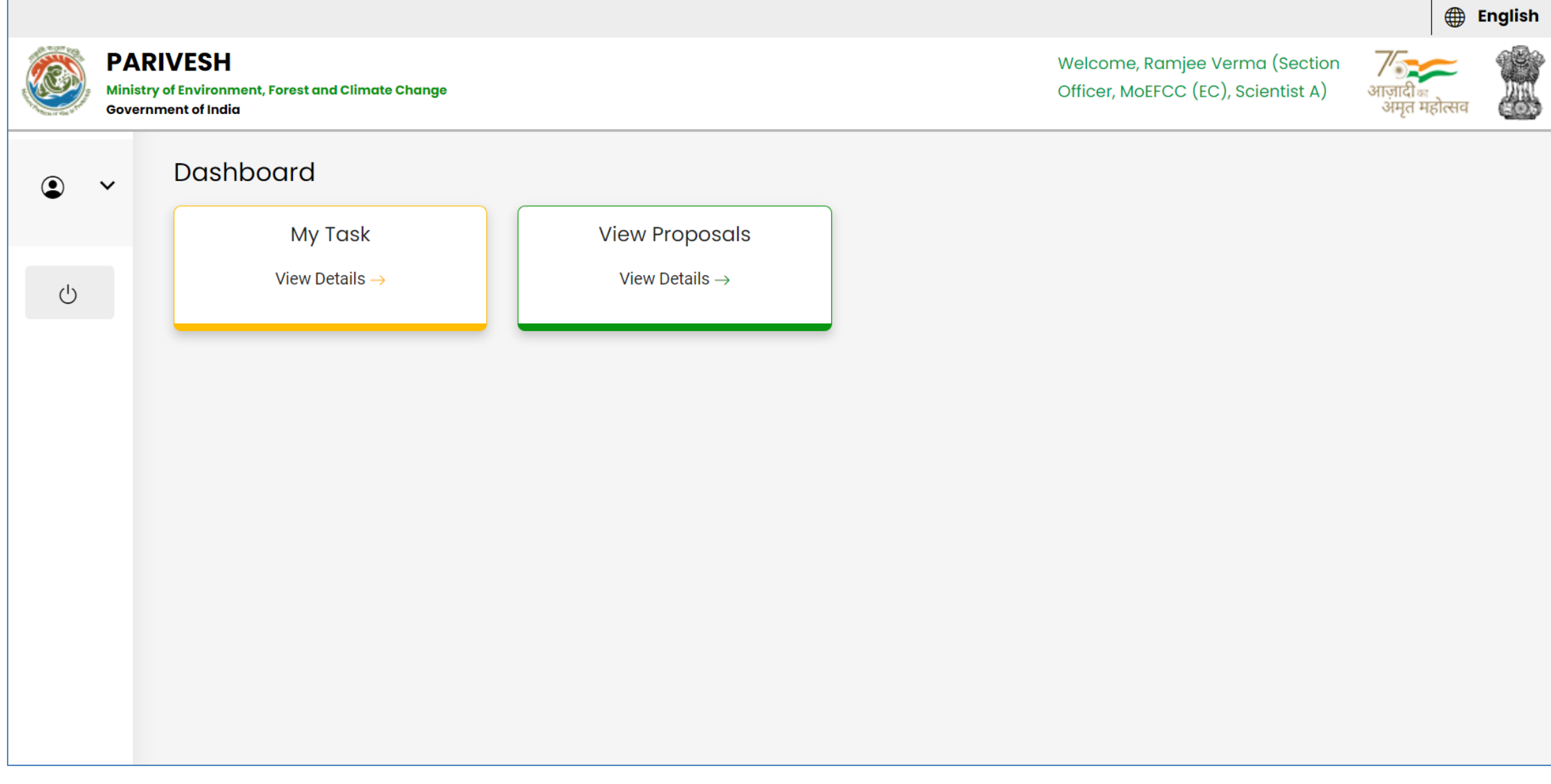

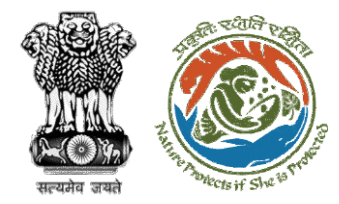

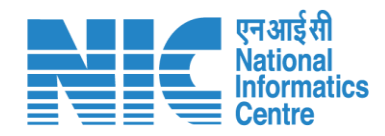

# **Assign File No.**

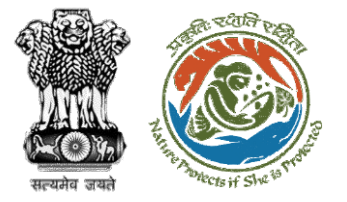

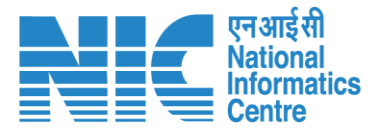

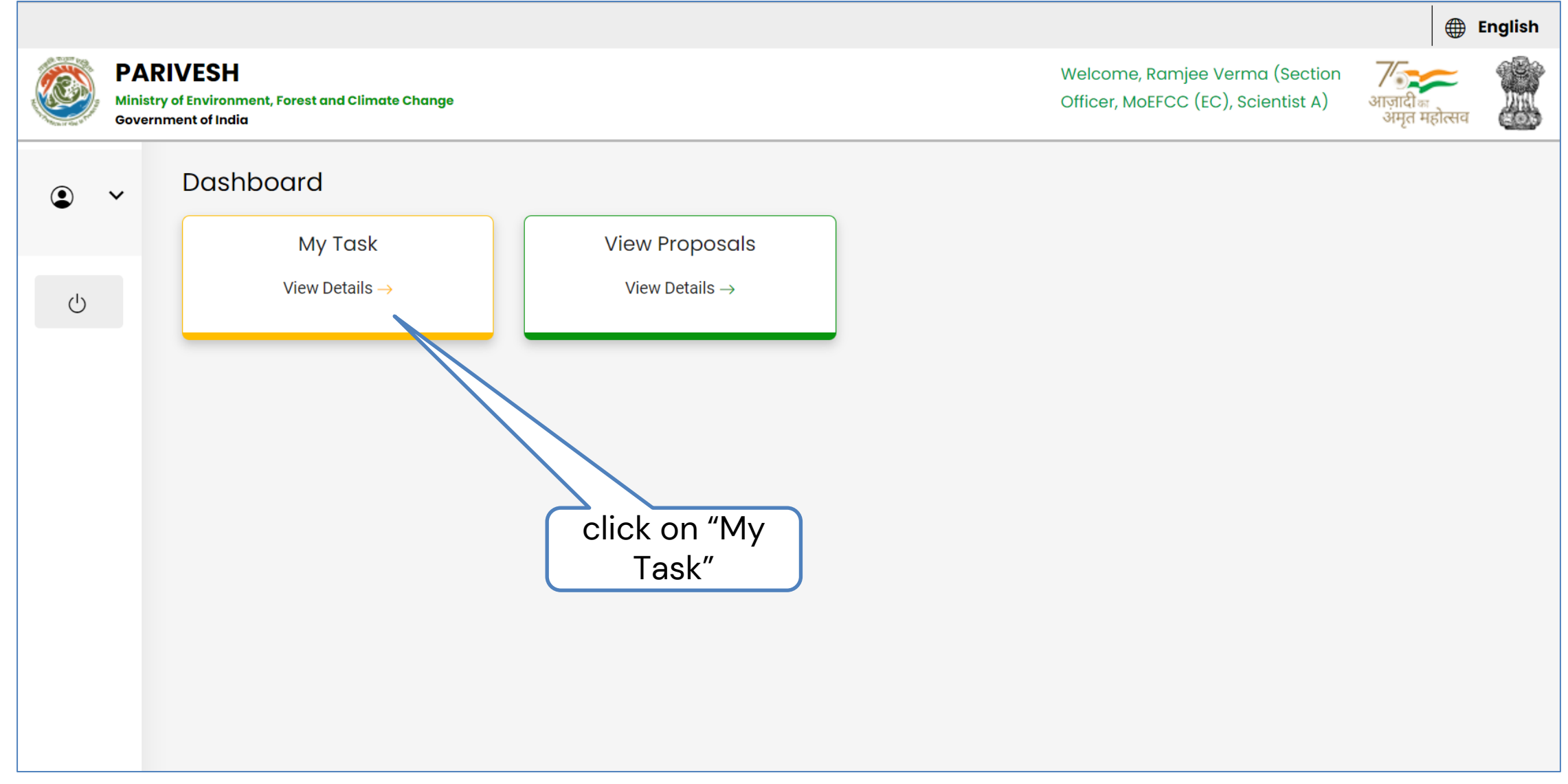

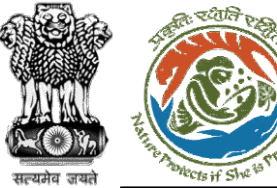

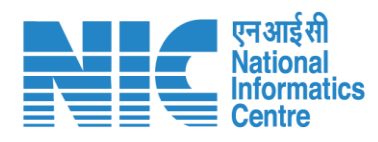

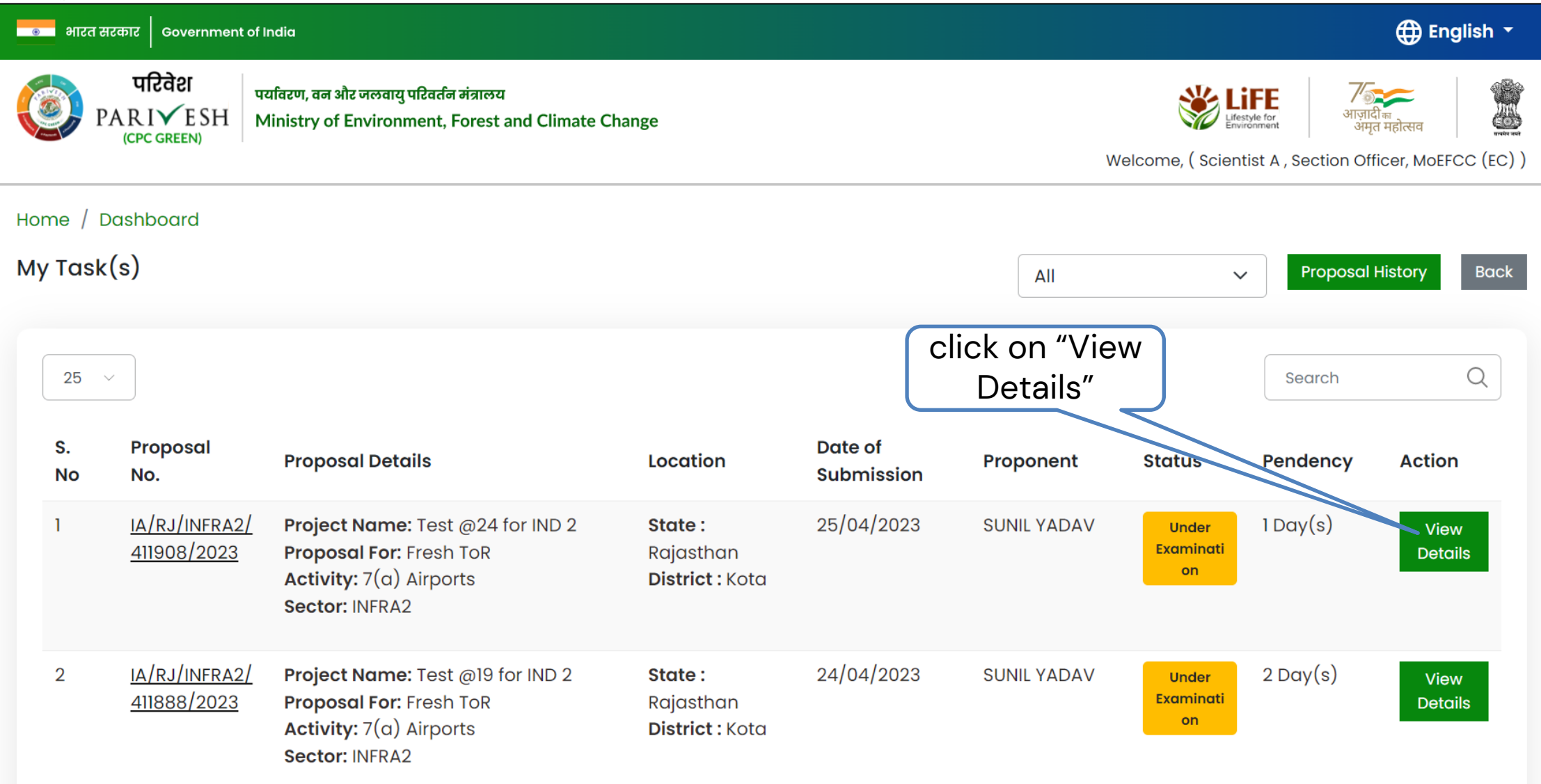

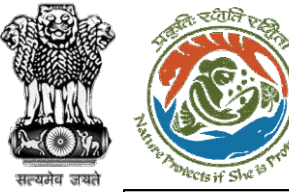

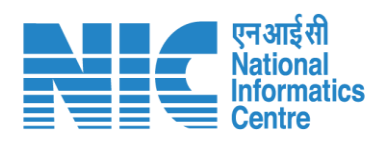

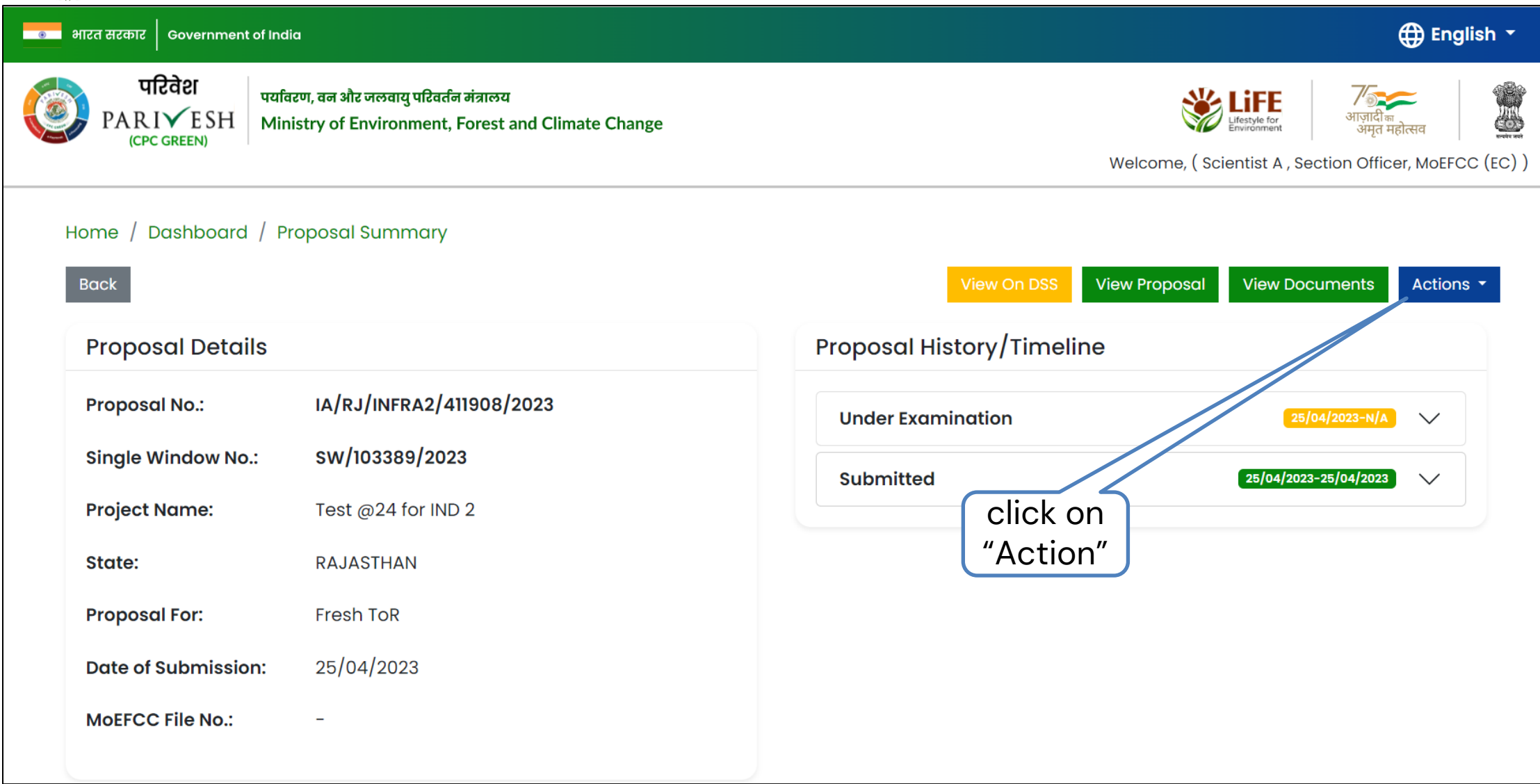

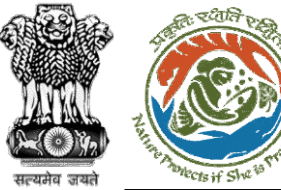

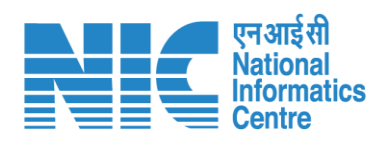

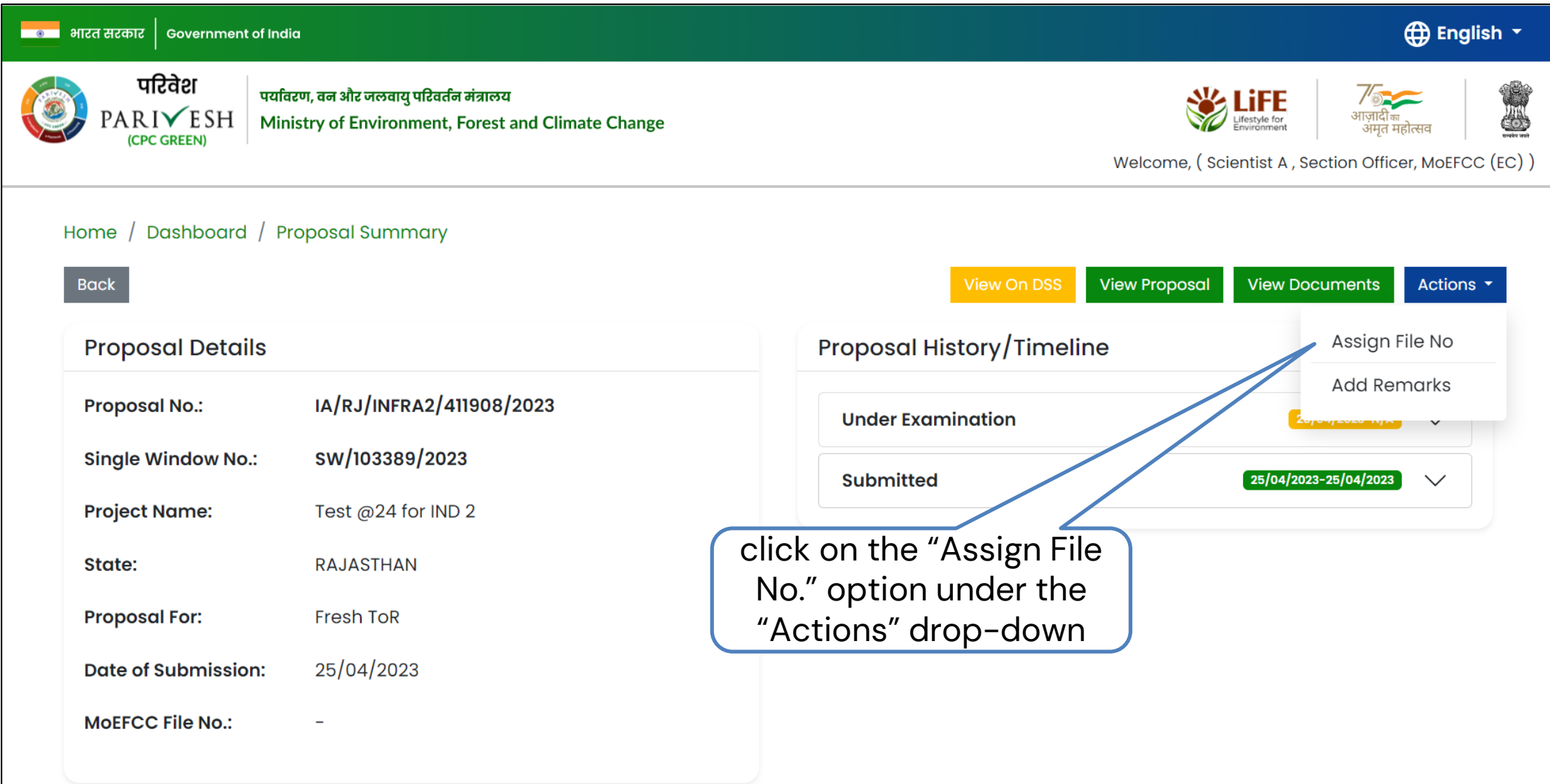

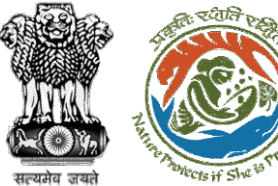

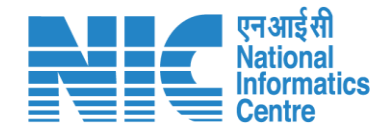

#### <mark>ष्ट्या</mark> भारत सरकार | Government of India  $\bigoplus$  English  $\cdot$ परिवेश पर्यावरण, वन और जलवायु परिवर्तन मंत्रालय LiFE  $\text{PARIV}$ ESH Ministry of Environment, Forest and Climate Change अमृत महोत्सव Welcome, (Scientist A, Section Officer, MoEFCC (EC)) 0 Assign File No MoEFCC File No. \* Enter MoEFCC file number Enter the "File No"Save & Proceed **Back**  $\overline{\mathbf{z}}$  $\Rightarrow$

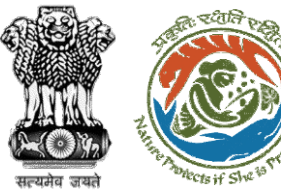

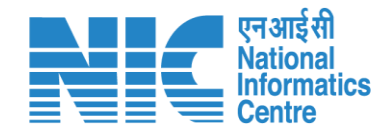

#### <mark>ाज्ञान</mark> भारत सरकार | Government of India **⊕** English ▼ परिवेश Lifestyle for S पर्यावरण, वन और जलवायु परिवर्तन मंत्रालय  $\text{PARIV}$ ESH Ministry of Environment, Forest and Climate Change अमत महोत्सव Welcome, (Scientist A, Section Officer, MoEFCC (EC)) 0 **Assign File No** J-10/1090192/82989 MoEFCC File No. \* Save & Proceed **Back** Click on "Save & Proceed" $\overline{\phantom{a}}$  $\Rightarrow$

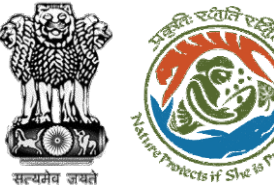

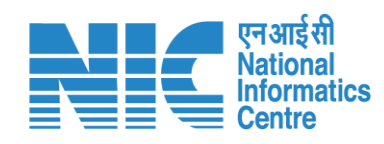

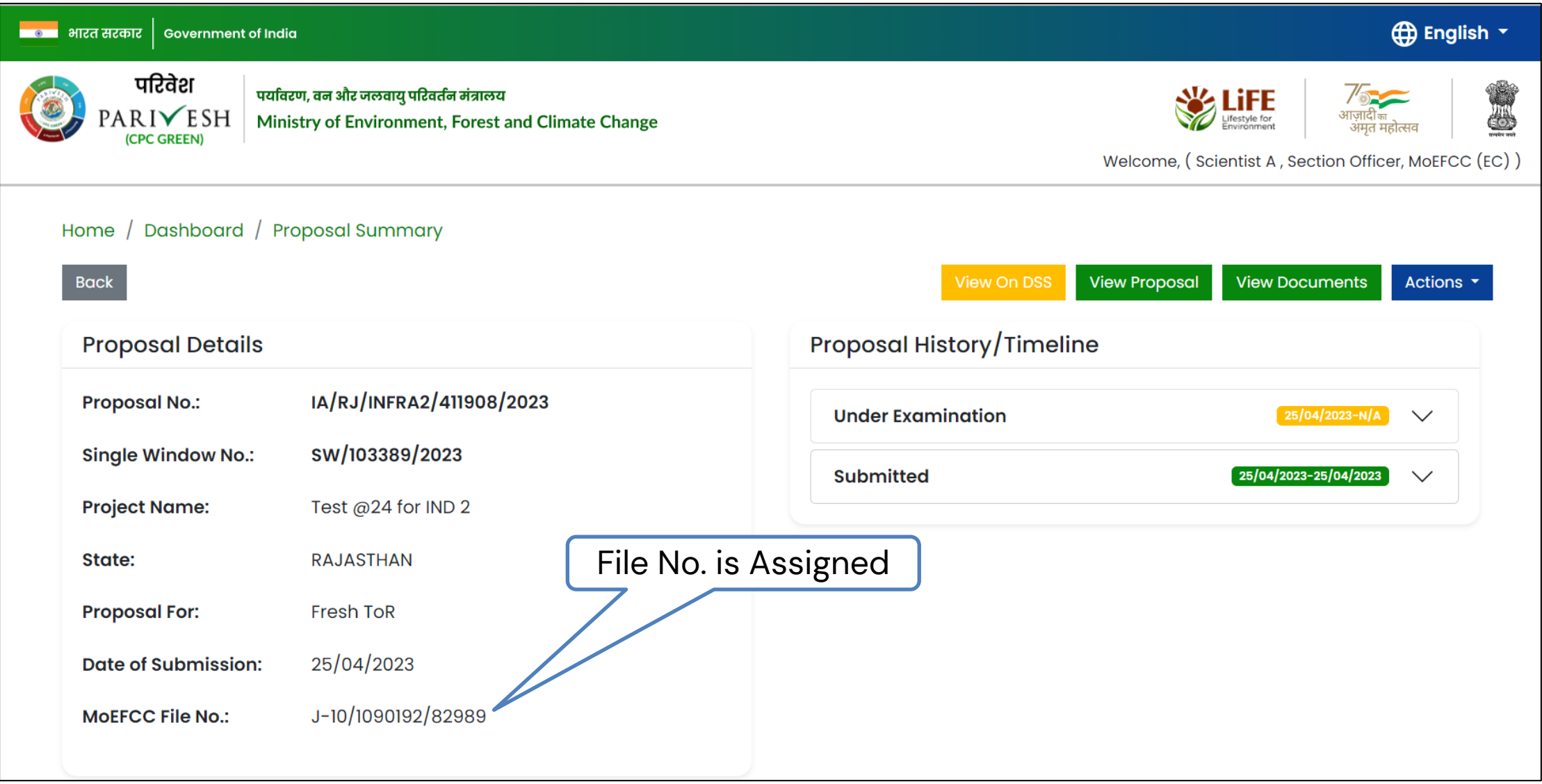

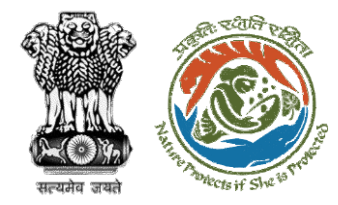

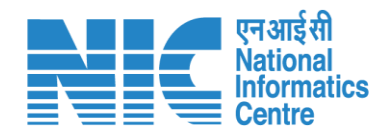

## **Add Remarks**

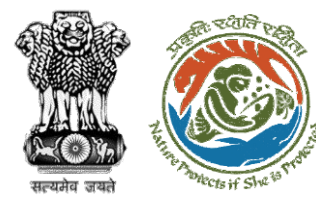

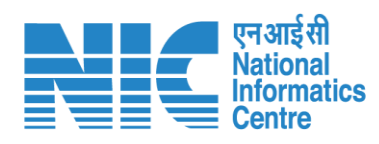

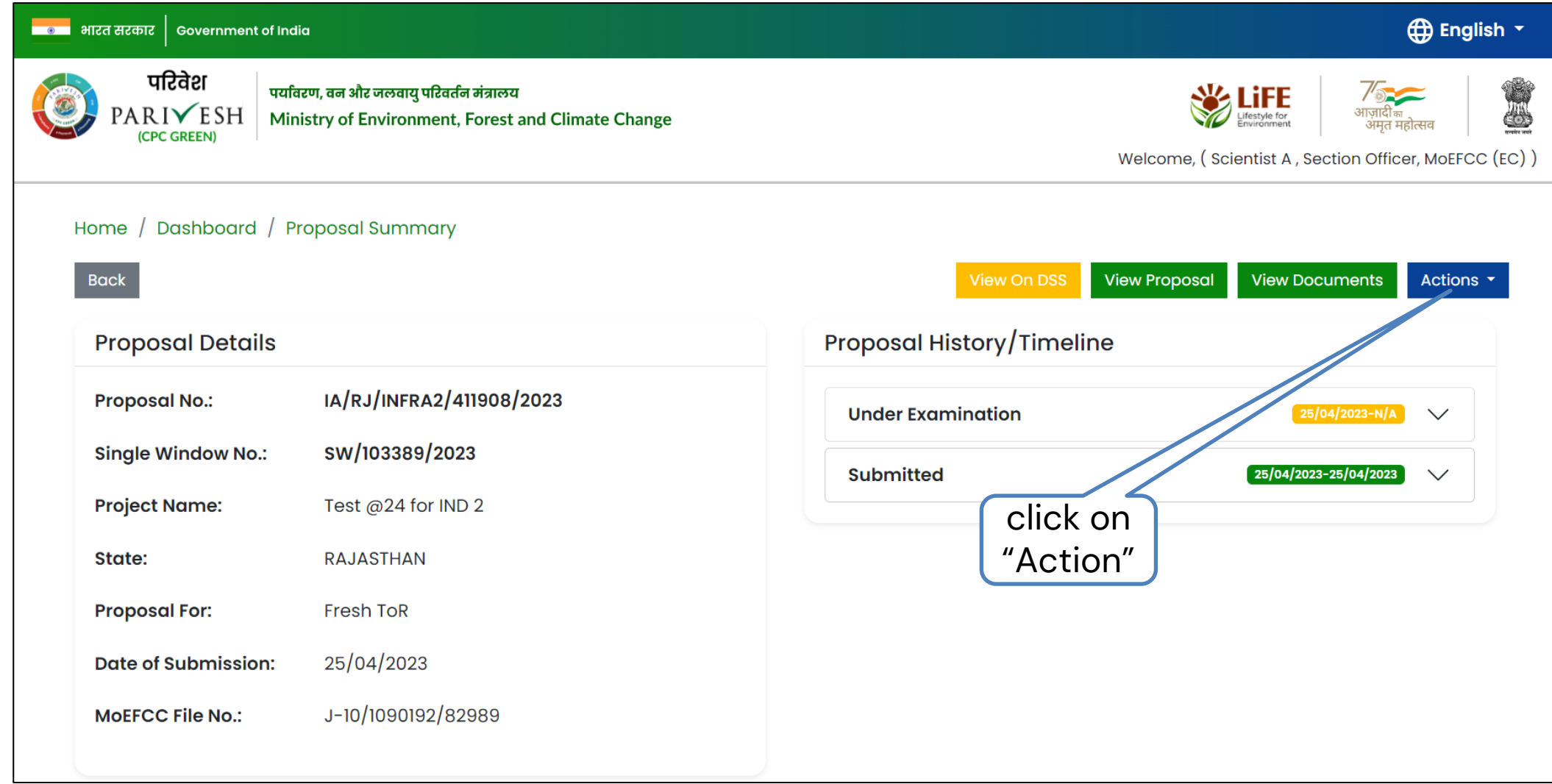

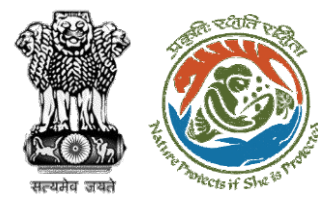

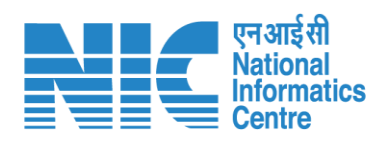

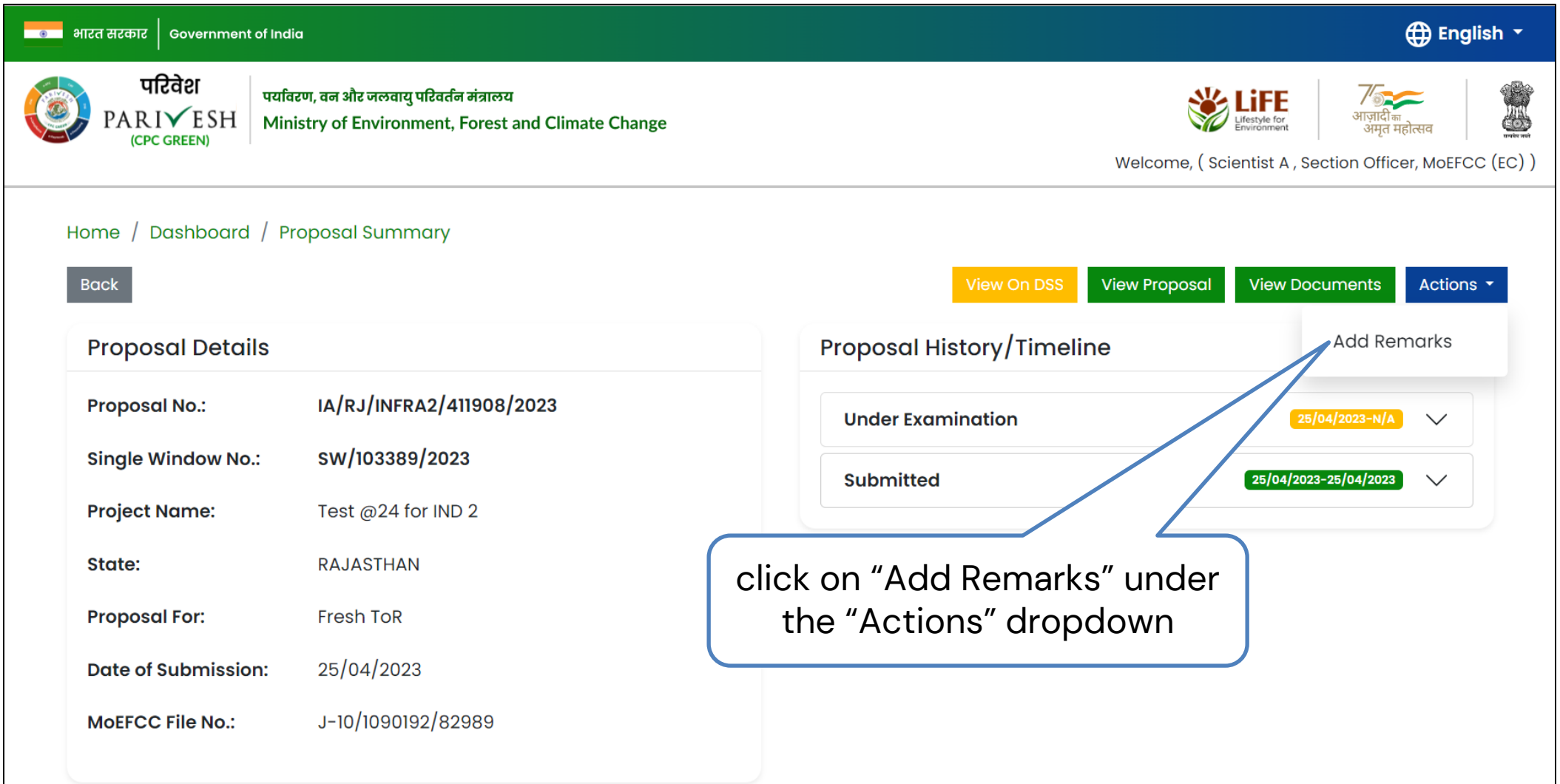

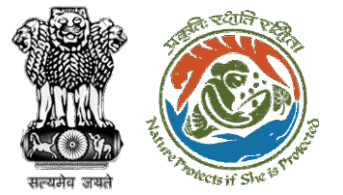

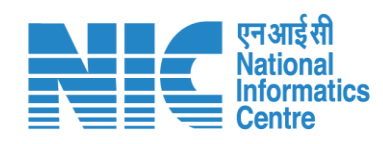

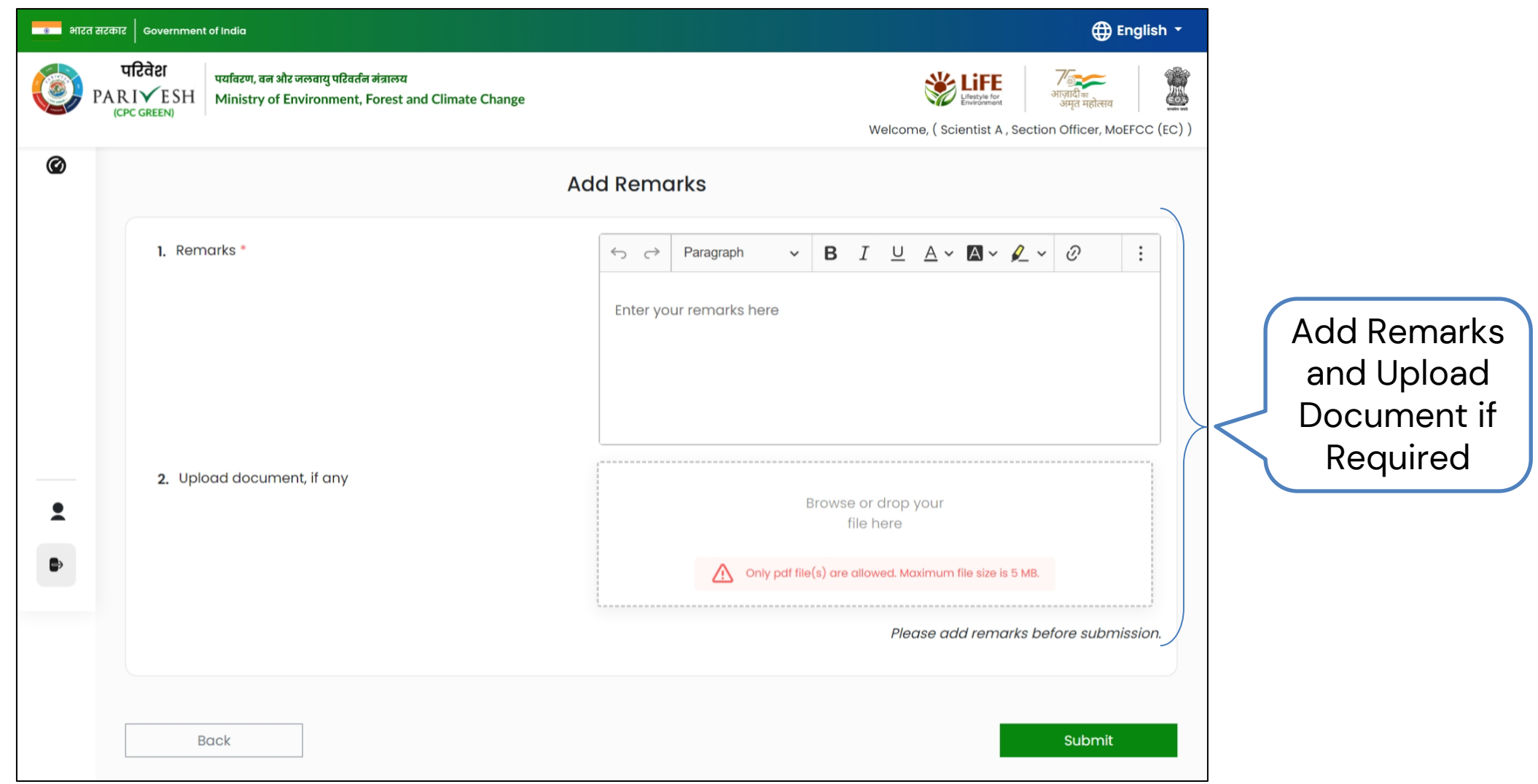

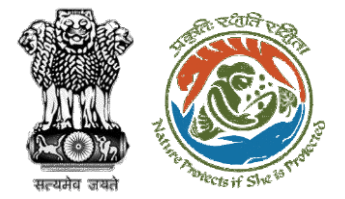

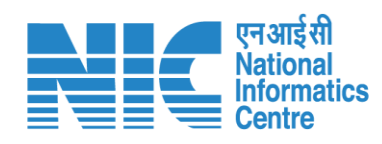

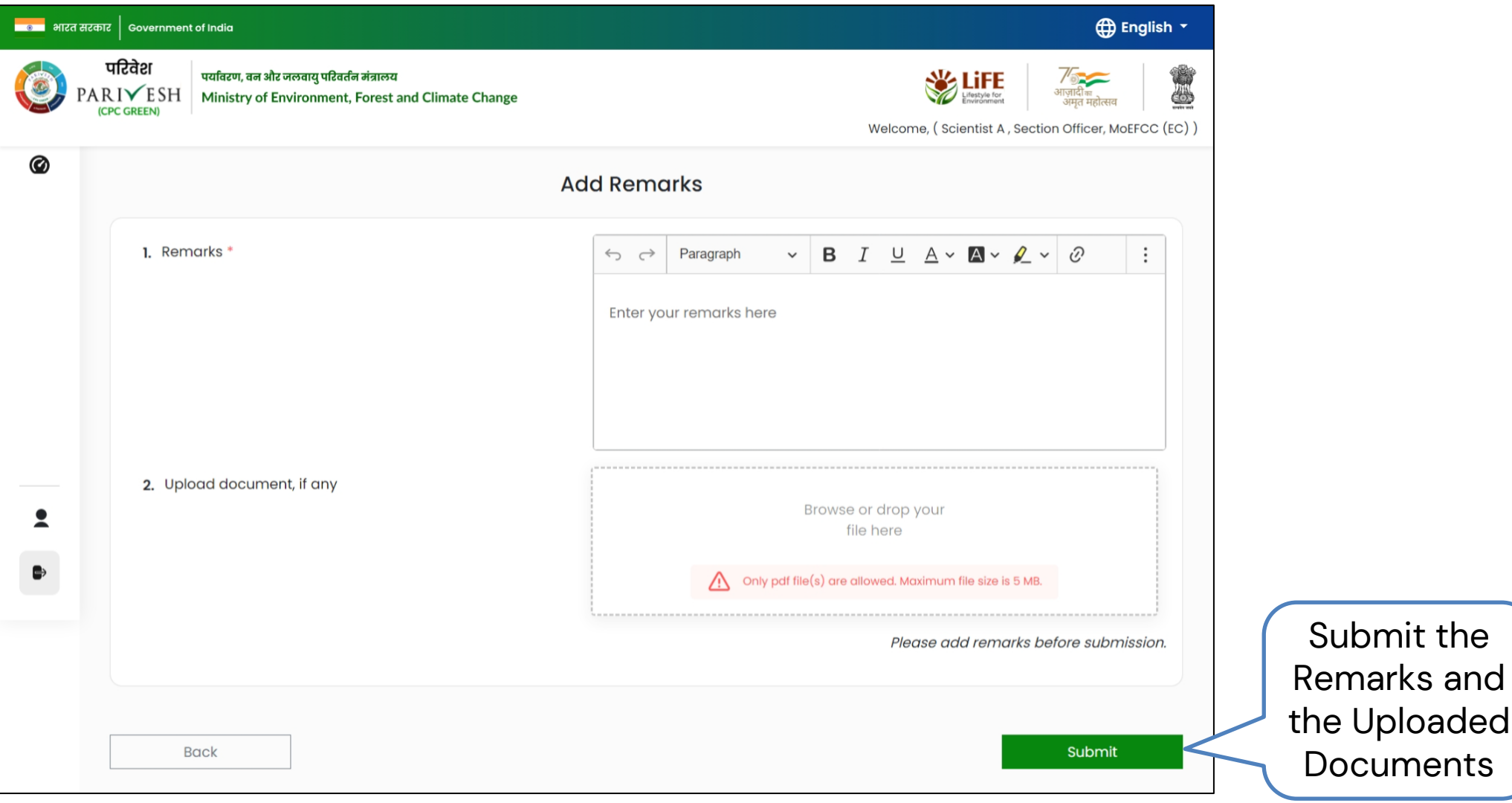

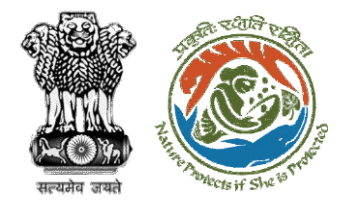

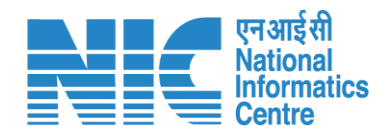

### **Process File**

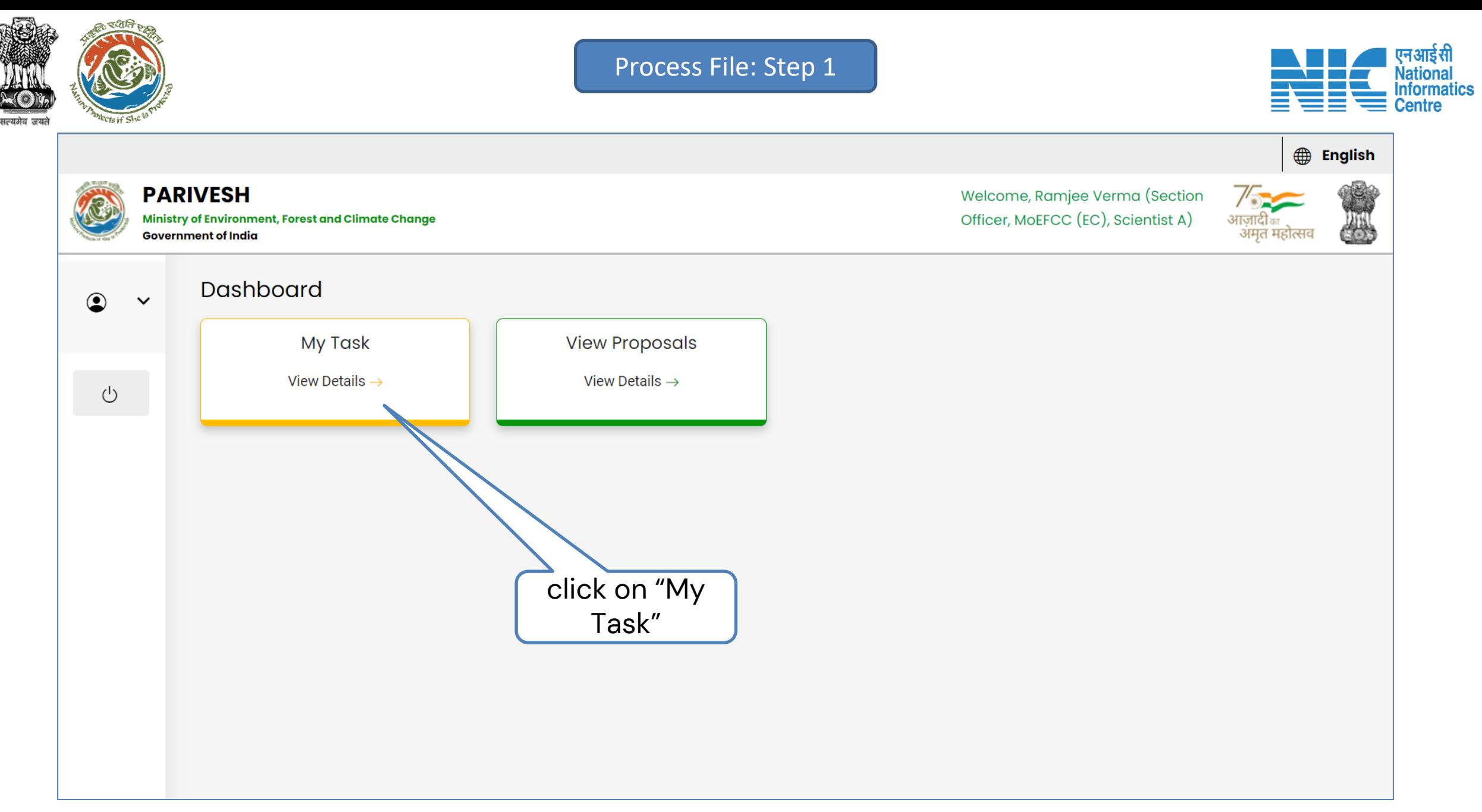

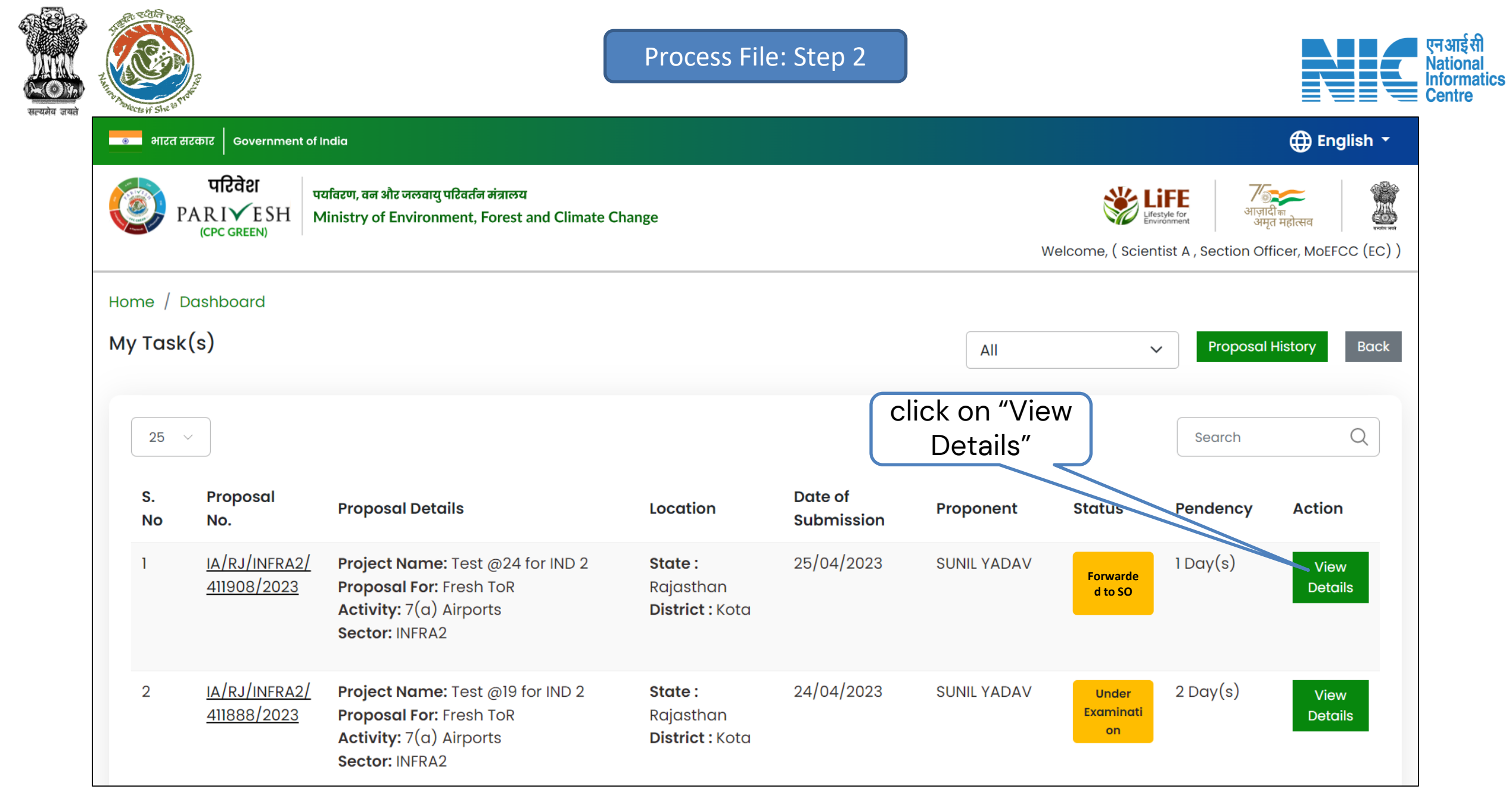

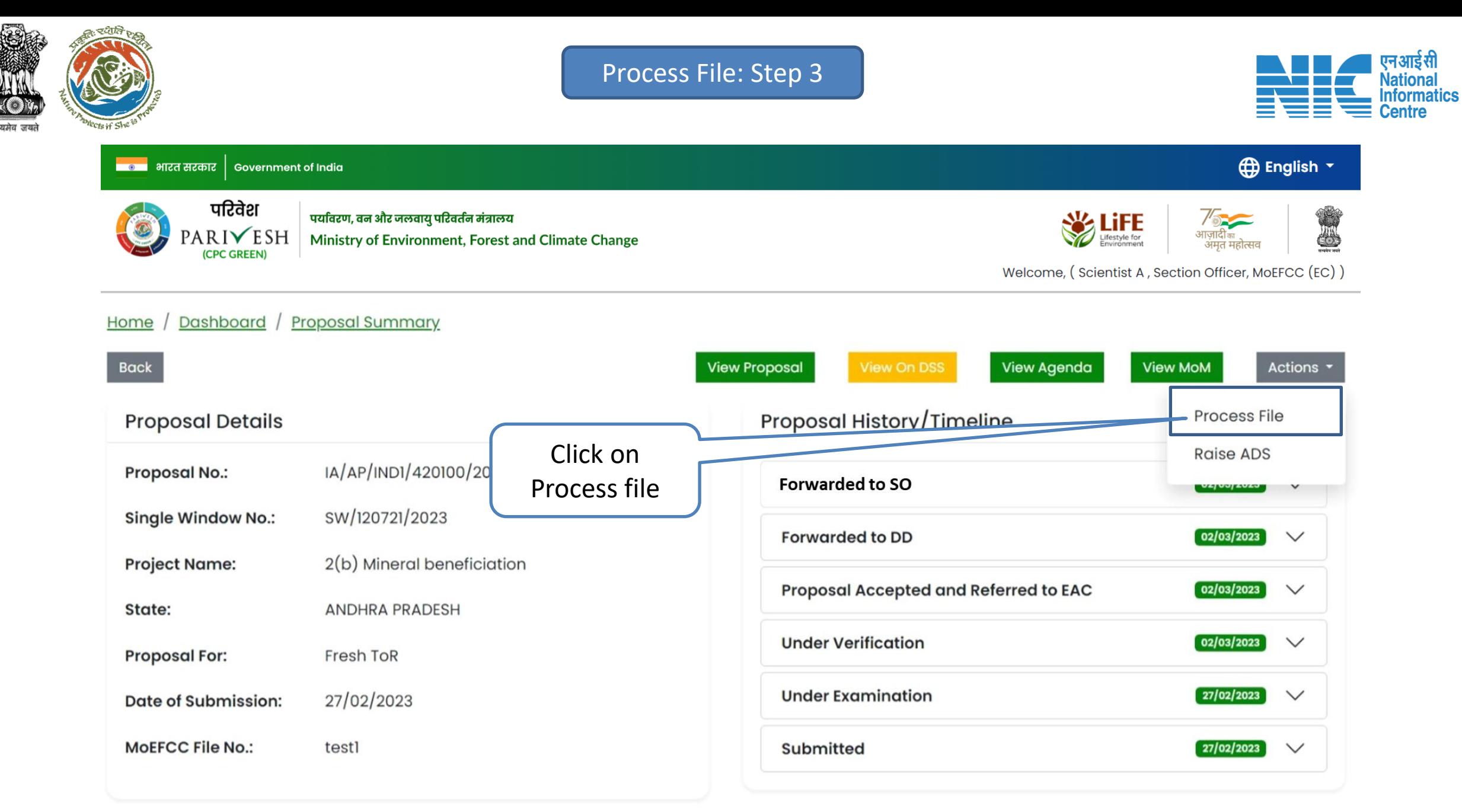

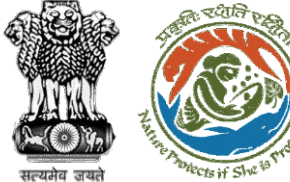

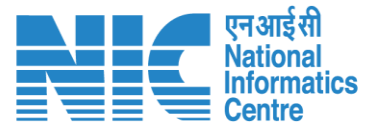

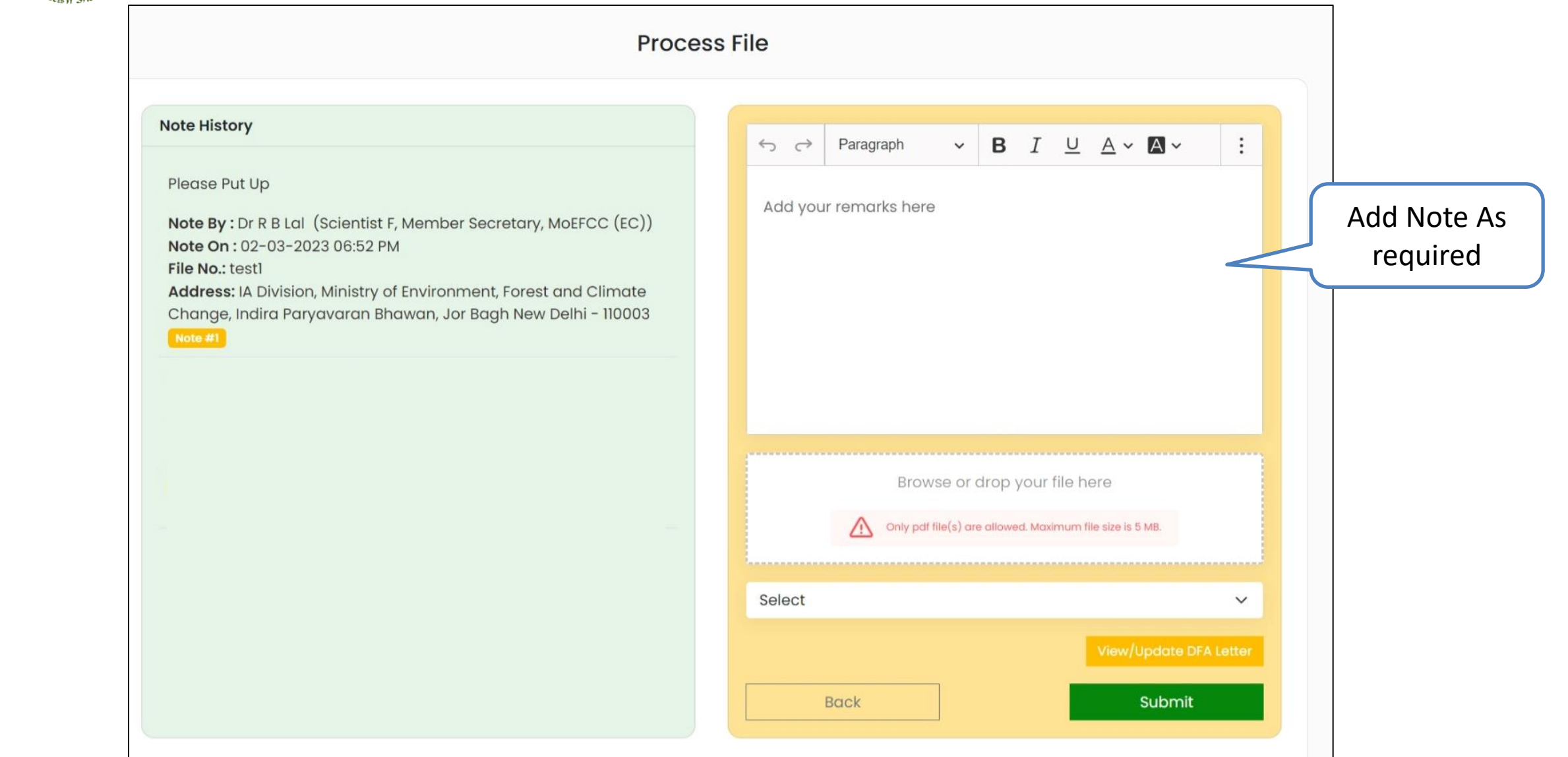

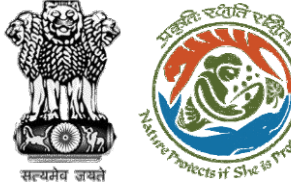

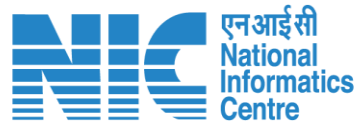

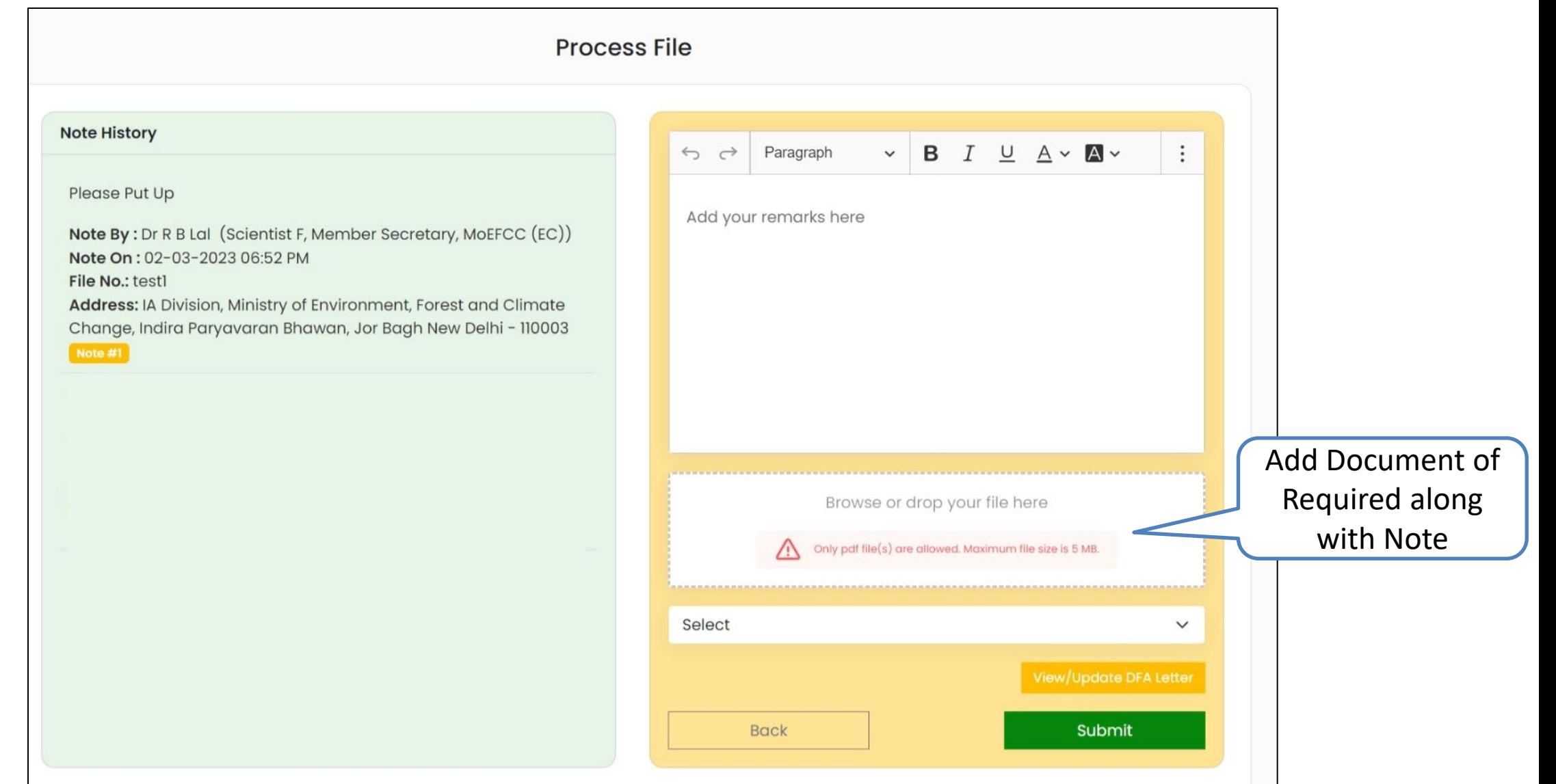

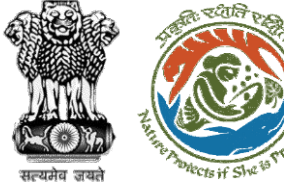

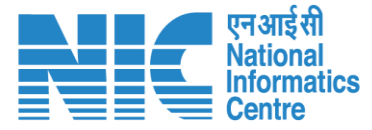

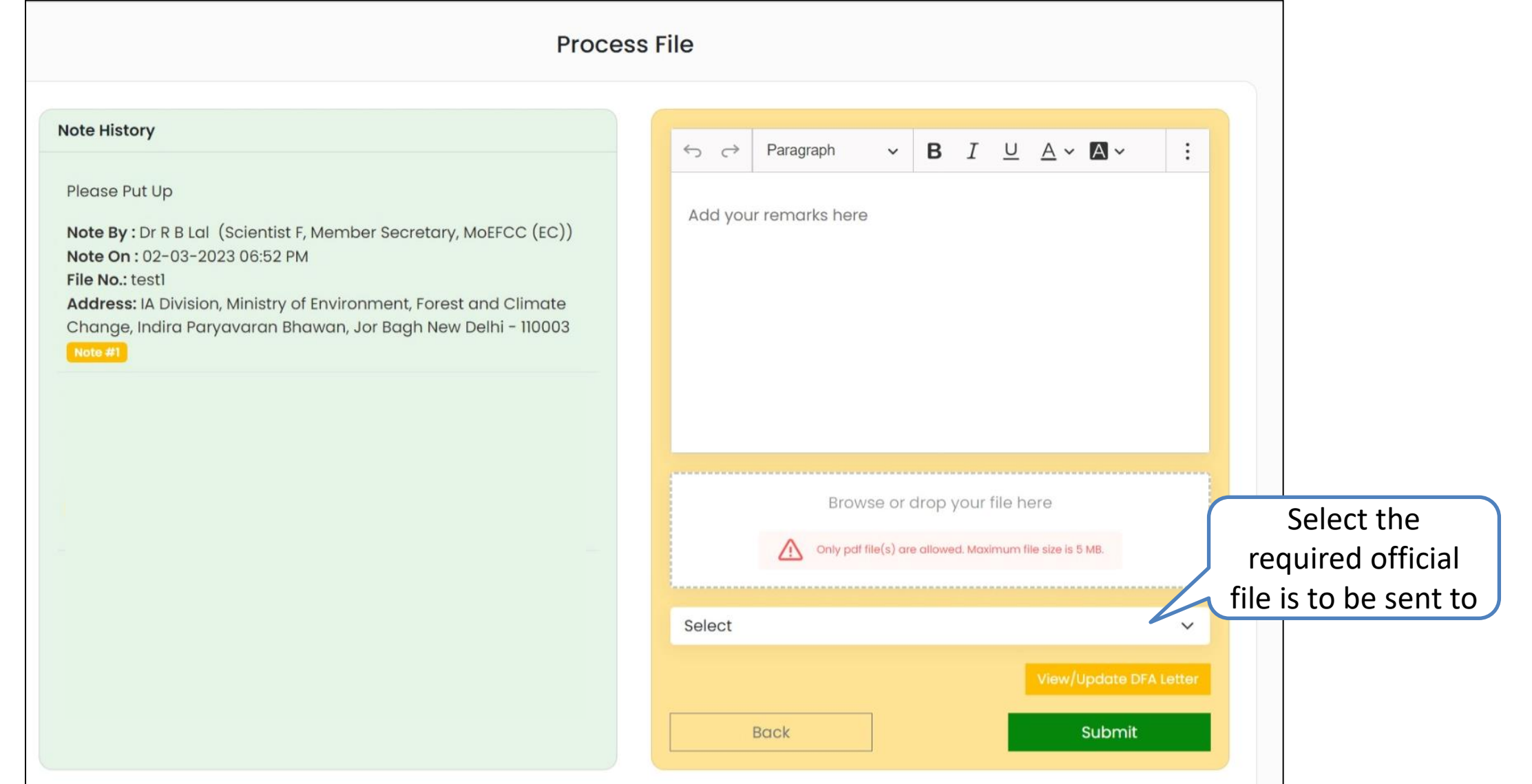

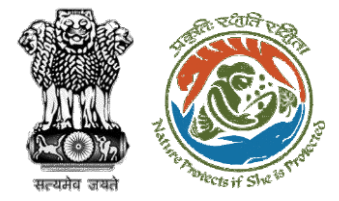

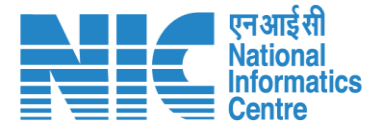

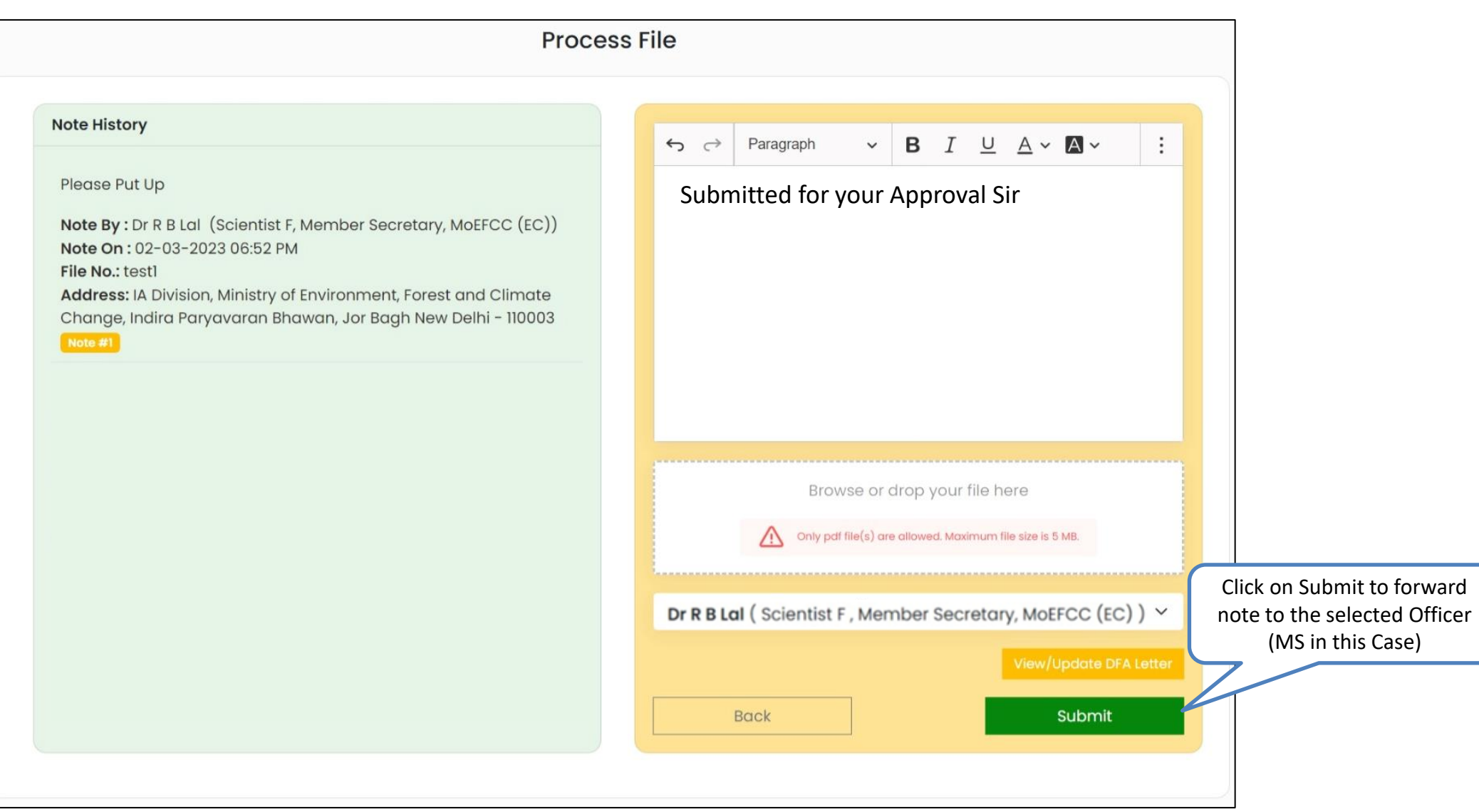